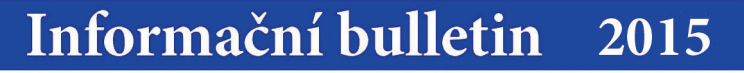

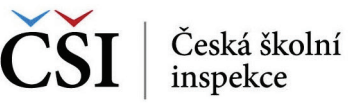

*a 4)*.

## *Obrázek 3* | *InspIS SET - Celkové zobrazení výsledků testu*

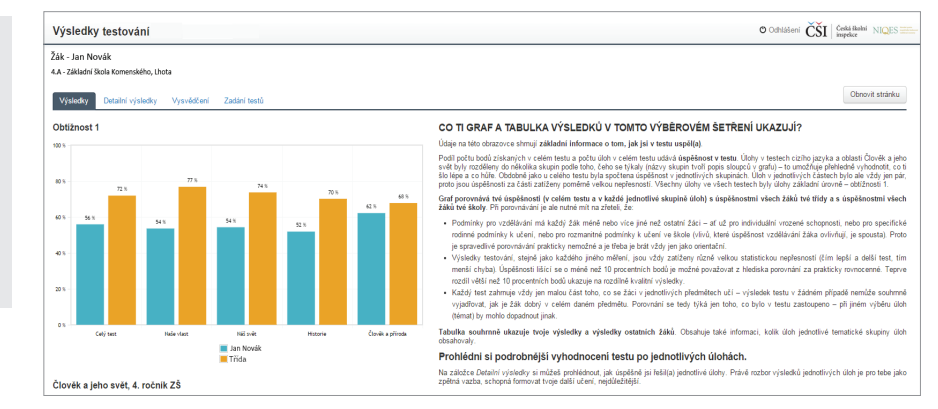

### *Obrázek 4* | *InspIS SET - Detailní zobrazení výsledků testu*

5 Okamžitě po vypracování testu se žák dozví, jak byl v testu úspěšný *(viz obr. 3* 

InspIS SET mu také zároveň vygeneruje výsledkové sestavy, včetně grafů

a tzv. vysvědčení.

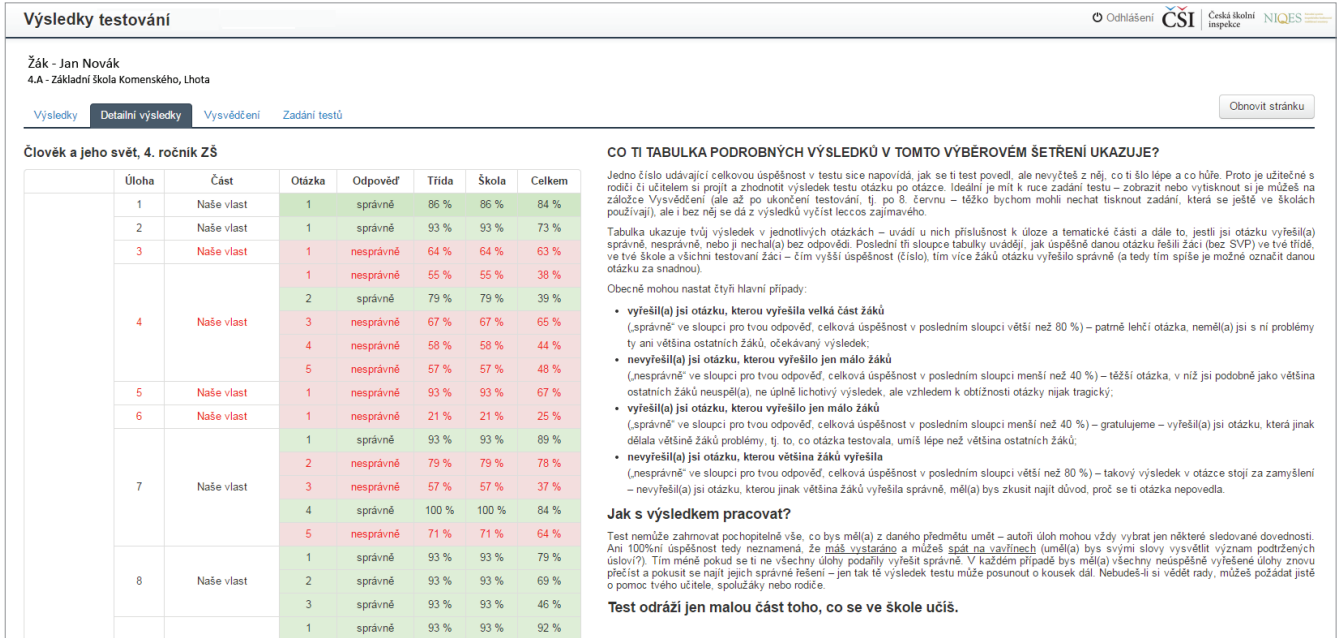

# 6

Vysvědčení (*viz obr. 5*) obsahuje kompletní zadán testu, který žák řešil, s vyznačením správných odpovědí. Na konci dokumentu jsou přiloženy detailní informace vztahující se k výsledku celého testu, včetně důkladné interpretace toho, co je a co není možné z výsledků vyvozovat.

# *Obrázek 5* **|** *InspIS SET - Ukázka vysvědčení*

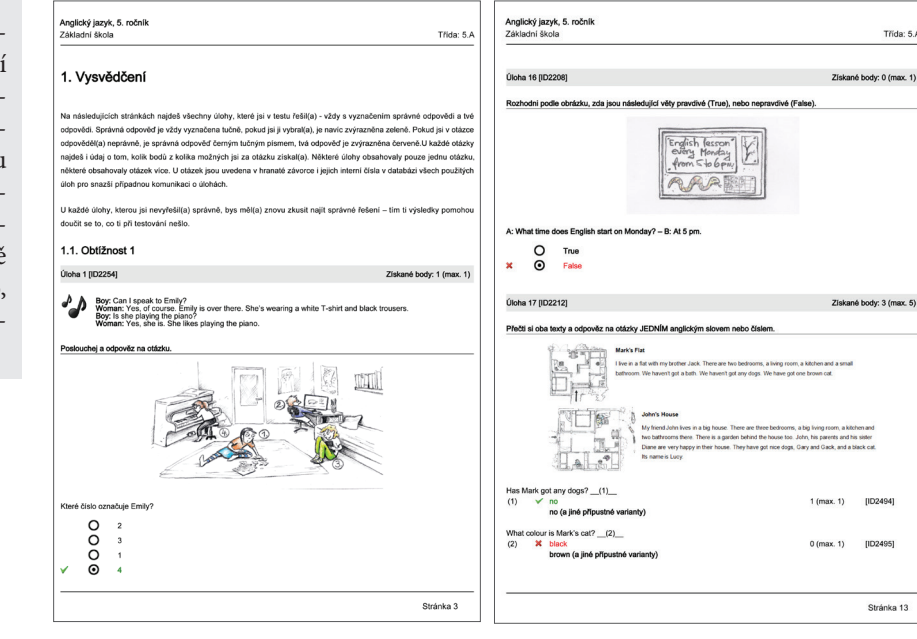

Trida: 5.A body: 0 (max. 1)

 $[1D2494]$ (ID2495)

Stránka 13